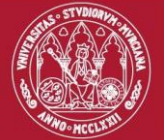

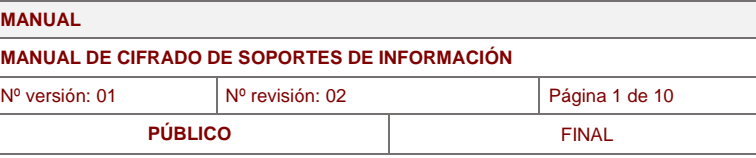

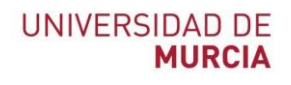

# **Guía de cifrado de soportes de información**

<span id="page-0-0"></span>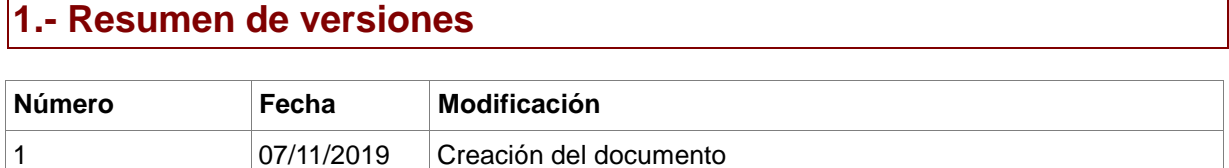

## <span id="page-0-1"></span>**2.- Validación/aprobación**

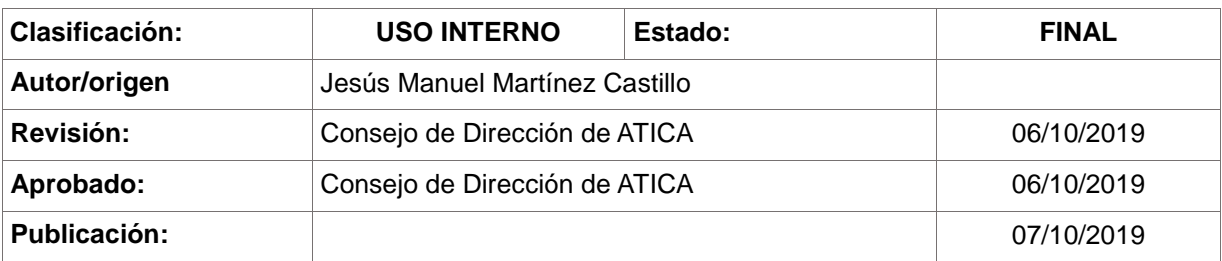

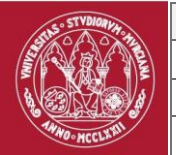

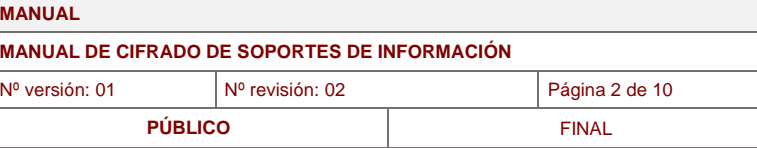

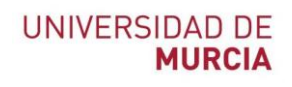

## Índice de contenidos

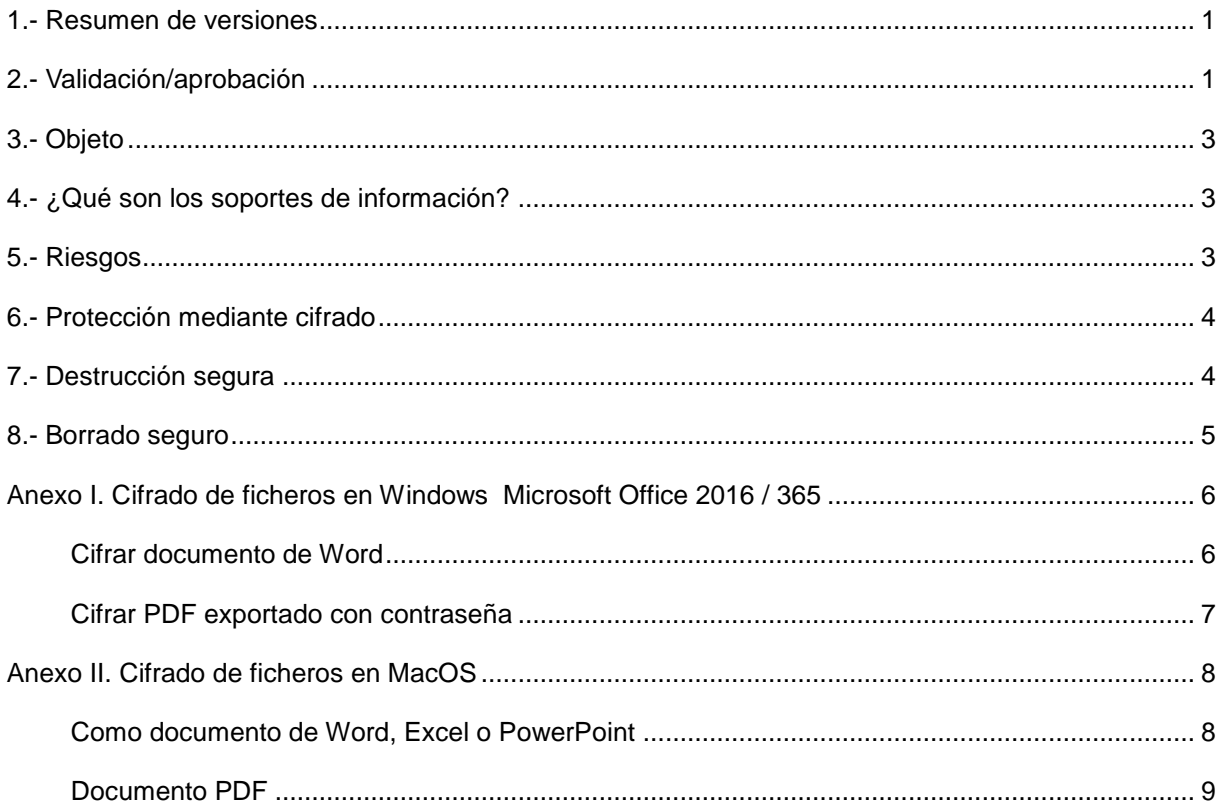

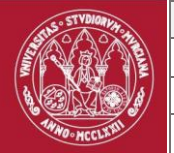

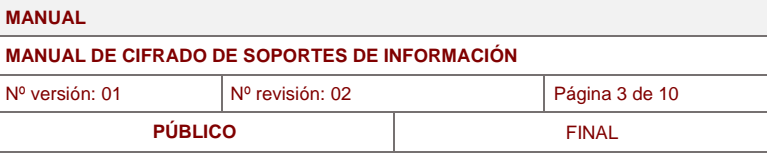

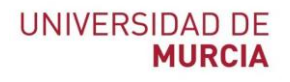

## <span id="page-2-0"></span>**3.- Objeto**

El objeto de este procedimiento es ofrecer una guía de cifrado de soportes de información (disco duros, discos, memorias usb, cd/dvd, portátiles o smartphones) que nos proteja frente a la perdida, extravío o sustracción de nuestros soportes, evitando la pérdida o robo de información sensible.

## <span id="page-2-1"></span>**4.- ¿Qué son los soportes de información?**

Cuando hablamos de soportes de información nos referimos a todos los dispositivos que nos permiten almacenar información en formato electrónico y que son fáciles de transportar.

Existe gran variedad de soportes:

- Discos duros internos y externos
- Cintas y discos de copias de seguridad
- Dispositivos USB o pendrive
- Tarjetas de memoria
- CD/DVD
- **Portátiles**
- <span id="page-2-2"></span>Teléfonos móviles

#### **5.- Riesgos**

Estos soportes nombrados anteriormente pueden ser objeto de pérdida, robo, rotura o avería.

Hay que tener en cuenta que aunque el dispositivo no pueda tener gran valor, la importancia se puede encontrar en el valor de la información que almacena, es decir, los datos.

Para protegernos de estos riesgos, la mejor manera es proteger el propio dispositivo.

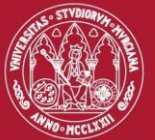

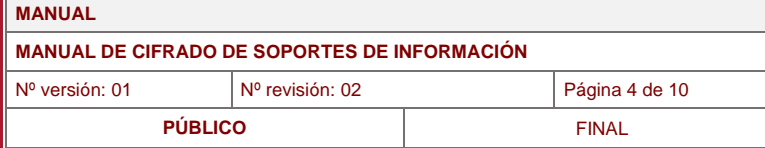

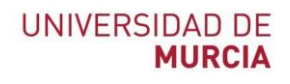

## <span id="page-3-0"></span>**6.- Protección mediante cifrado**

Para evitar que se vea comprometida la confidencialidad de los datos en caso de robo o pérdida, la mejor opción es cifrar la información. De esta forma, una persona no autorizada no podrá acceder a los datos.

Existen 2 formas de cifrar la información:

- Cifrar el soporte completamente
- Cifrar determinados datos importantes

Existen numerosas herramientas diseñadas para esto, incluso muchos de los dispositivos ya incluyen estas medidas de cifrado, como pueden ser los nuevos portátiles con el disco cifrado con BitLocker o FileVault ó el cifrado nativo que están incorporando los dispositivos móviles a través de un patrón o código PIN.

También se puede optar por cifrar los datos importantes solamente. Esto es posible con las mismas herramientas de edición de documentos como Word, PDF, ZIP, RAR etc...

<span id="page-3-1"></span>Es importante que esta clave de cifrado sea muy segura, ya que en caso de robo o pérdida un atacante podría probar ataques basados en diccionario o fuerza bruta contra el cifrado de esos ficheros.

#### **7.- Destrucción segura**

Los soportes tienen una vida útil determinada:

- Obsolescencia
- Poca capacidad
- Falta de rendimiento
- Fallos en su funcionamiento
- ...

En caso de llegar al final de la vida útil, debemos de destruir el soporte de una manera segura, para evitar que alguien pueda obtener la información en caso de recogerlo de la basura, compra de segunda mano, o reutilización para otras tareas que no sean las mismas.

Lo más frecuente es la destrucción física del soporte, pero también se puede dar el caso de destrucción de la unidad de la información, como puede ser el disco duro de un portátil en lugar del portátil entero.

Para la destrucción física de algunos soportes pequeños, muchas veces es suficiente el uso de un martillo. Para CD/DVDs muchas veces son útiles las mismas destructoras de papel que llevan opción para destruirlos.

En caso de gran cantidad de soportes a destruir se puede delegar en empresas de destrucción de datos haciendo un acuerdo de confidencialidad.

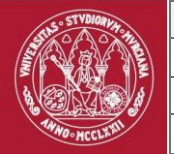

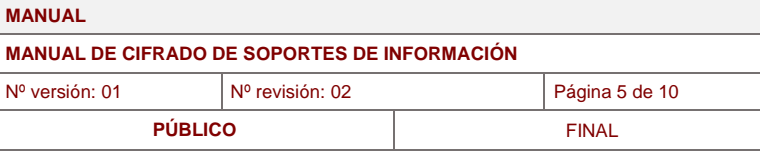

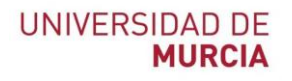

#### <span id="page-4-0"></span>**8.- Borrado seguro**

Debemos de tener en cuenta que anteriormente hemos hablado de destrucción, pero no siempre es necesaria la destrucción de estos datos, en muchos casos los soportes son reutilizados.

Esto suele ocurrir cuando un soporte pasa de un departamento a otro, una persona que se va y se le entrega el mismo soporte al nuevo, o donaciones de esos dispositivos a otras empresas o centros.

Para esos casos es necesario el borrado seguro de la información. Para ello se disponen de numerosas herramientas que comentaremos más adelante.

Es importante tener claro que el formateo de una unidad no implica un borrado de datos seguro. Para borrar esos datos de forma segura hay que sobreescribir la información.

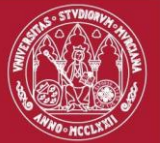

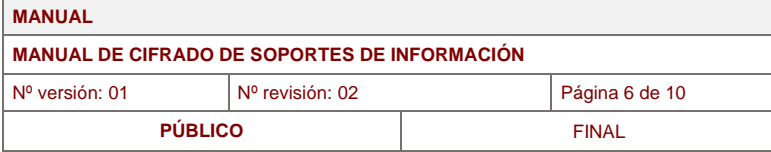

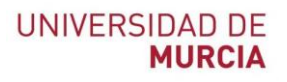

#### <span id="page-5-0"></span>**Anexo I. Cifrado de ficheros en Windows Microsoft Office 2016 / 365**

Para cifrar los ficheros con los que se está trabajando en Microsoft Office se realiza de la siguiente manera:

#### <span id="page-5-1"></span>**Cifrar documento de Word**

1. Archivo -> Información -> Proteger documento -> Cifrar con contraseña

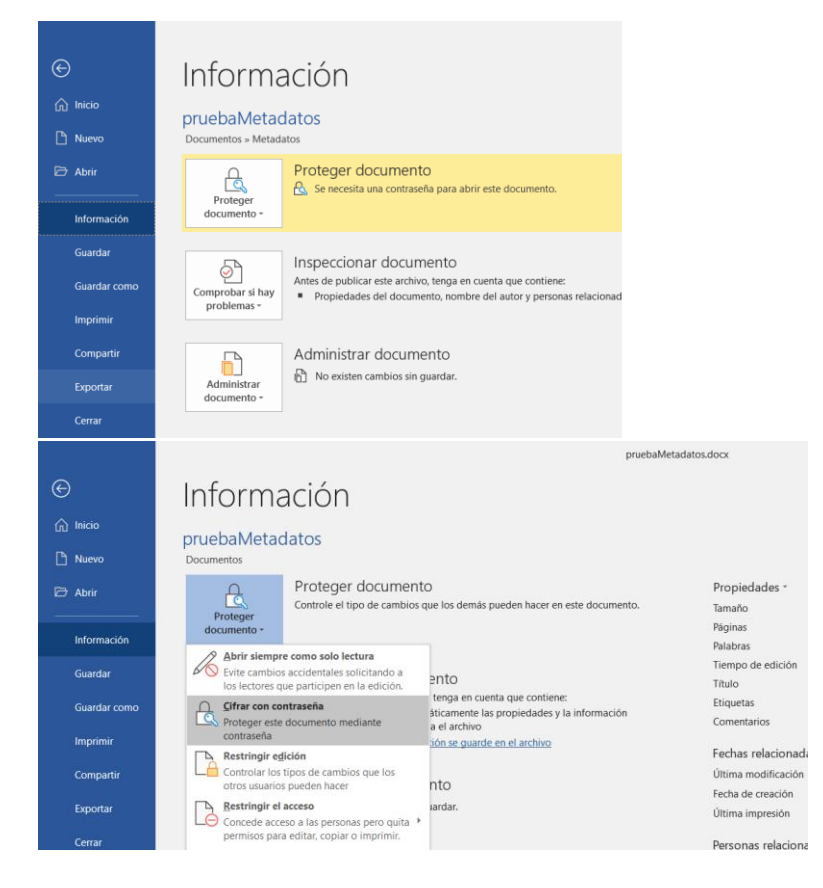

2. Pedirá insertar la clave que tendrá el fichero

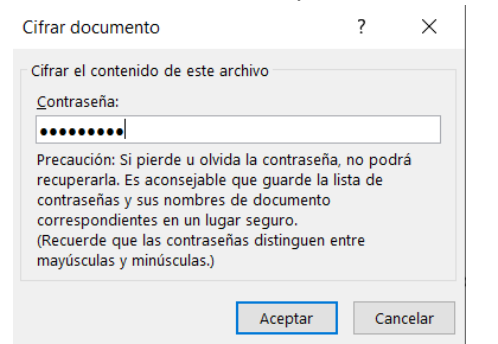

3. Importante guardar cambios después de poner la clave.

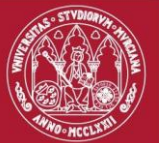

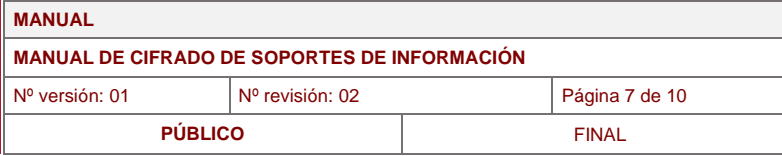

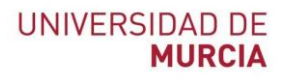

## <span id="page-6-0"></span>**Cifrar PDF exportado con contraseña**

1. Archivo -> exportar -> crear documento PDF/XPS

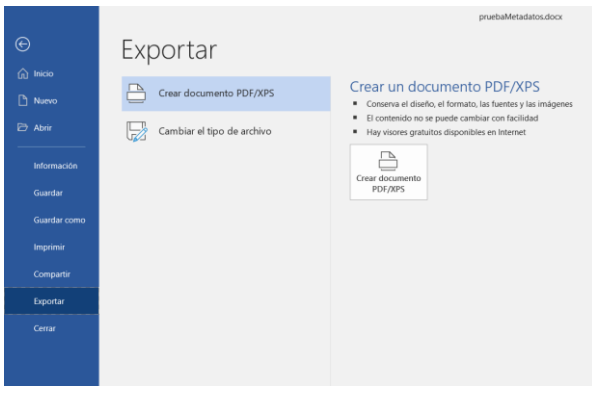

2. En el menú de abajo, clicar en *Opciones*

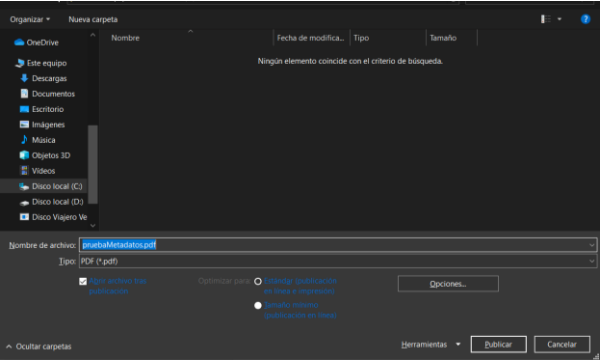

3. En el menú de opciones que aparece, marcar la casilla de "*Cifrar el documento con contraseña*."

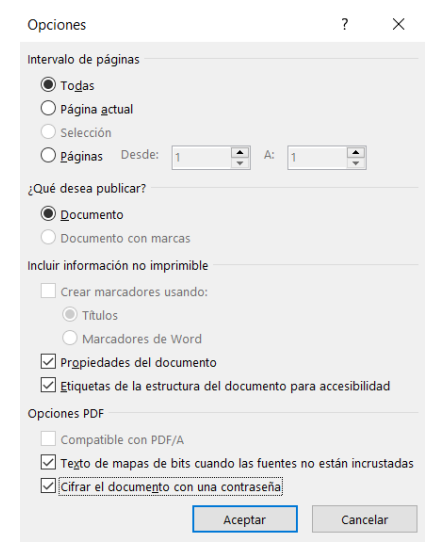

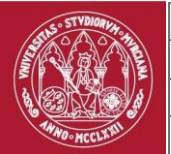

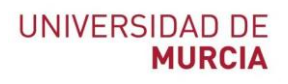

## <span id="page-7-0"></span>**Anexo II. Cifrado de ficheros en MacOS**

## <span id="page-7-1"></span>**Como documento de Word, Excel o PowerPoint**

1. Revisar -> proteger documento

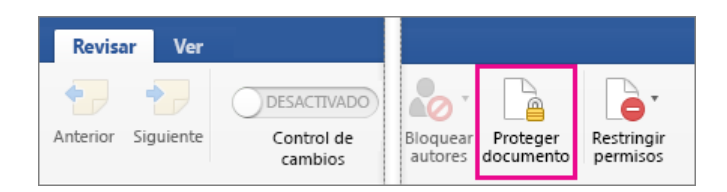

2. En Seguridad, debe introducir una contraseña para abrir el documento, para modificar el documento o en ambos casos. Escriba las contraseñas de nuevo para confirmarlas.

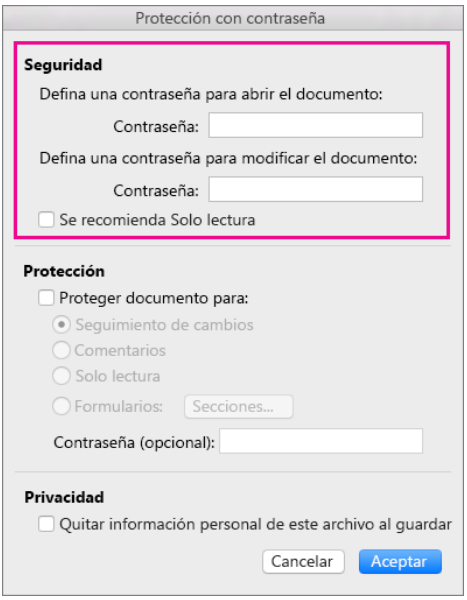

3. Aceptar y luego guardar.

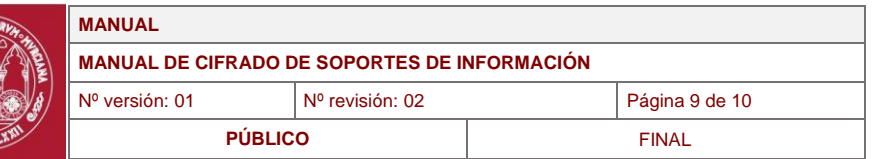

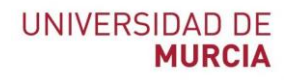

## <span id="page-8-0"></span>**Documento PDF**

1. Archivo -> Imprimir

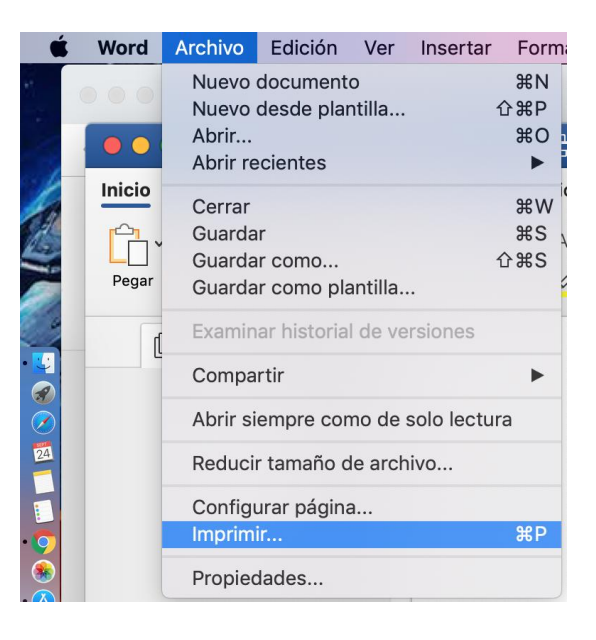

2. Abajo a la izquierda, seleccionar *Guardar como PDF*.

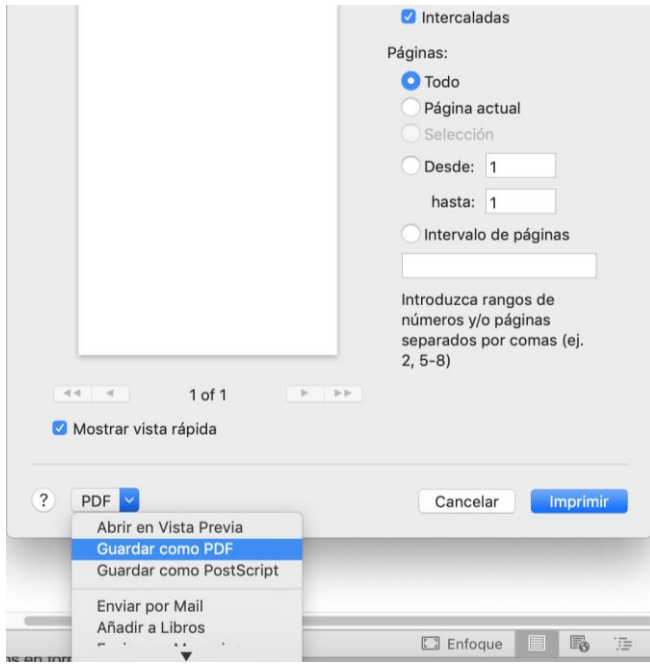

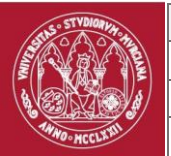

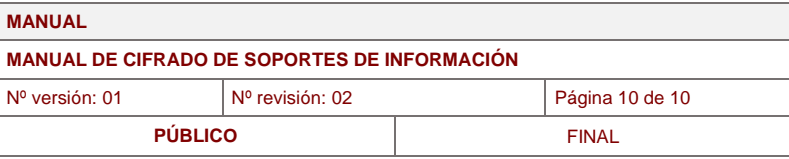

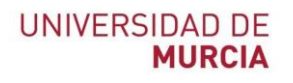

3. Seleccionar "*Opciones de seguridad"*

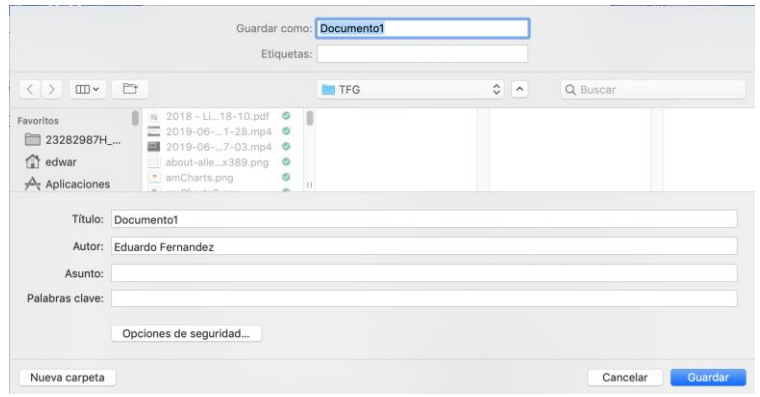

4. Introducir la contraseña

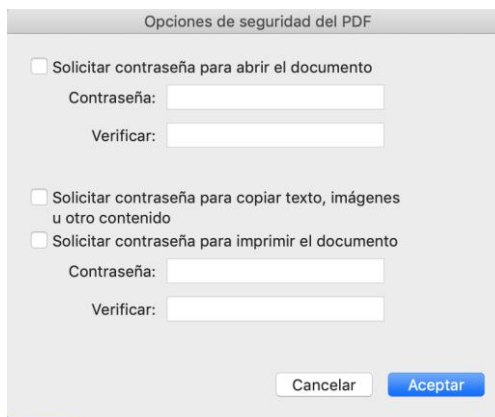